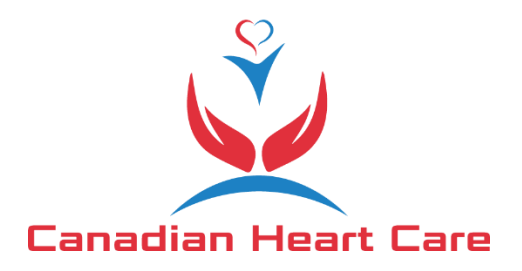

## **Canadian Heart Care OSCAR eForm Import Instructions**

- 1. Download the eForm from<https://worldoscar.org/download/canadian-heart-care-referral/>
- 2. Open OSCAR and go to "Administration" (you must be logged in as a user with admin permissions):

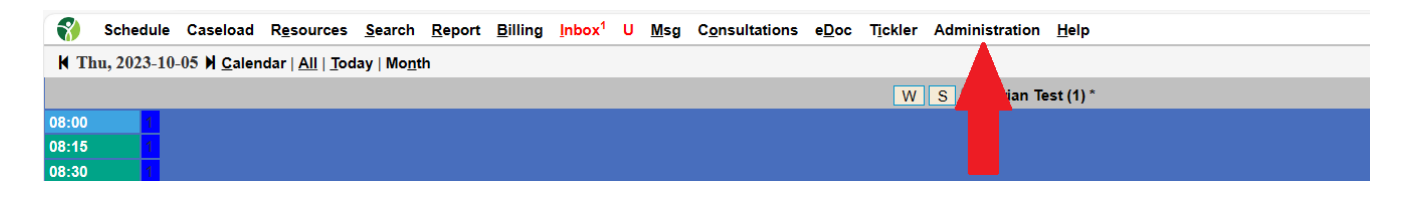

3. When the Administration Panel opens, select "Manage eForms":

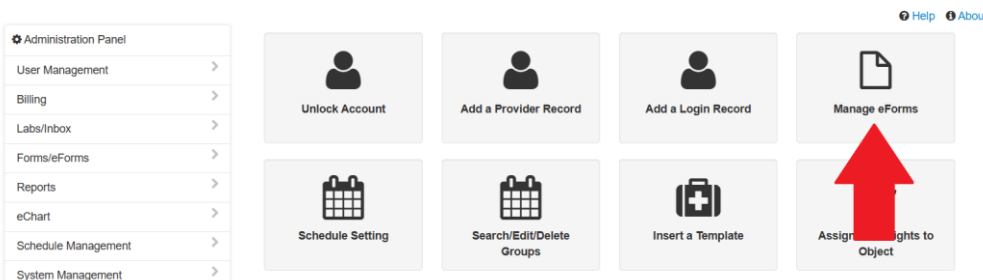

4. When the eForm Library opens, press "Import"

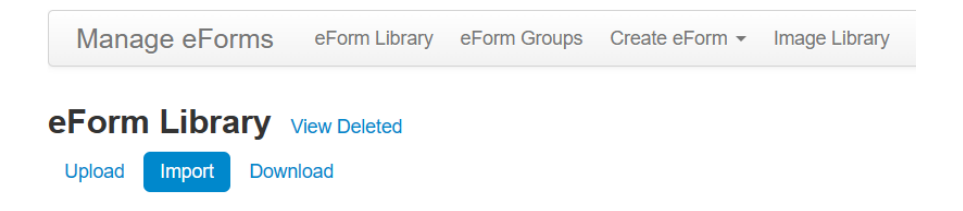

5. Press "Choose File", select the "Canadian\_Heart\_Care.zip" file you downloaded from the WorldOSCAR.org website in step #1, then press "Import":

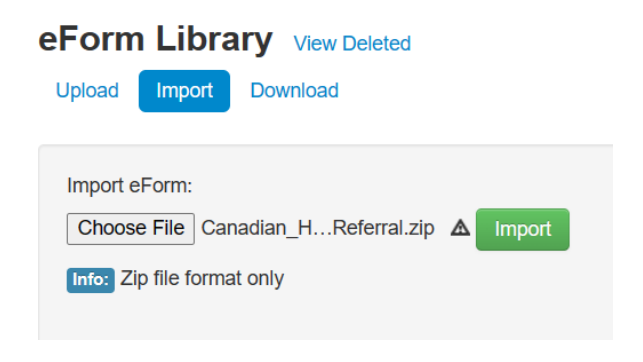

6. The eForm will be uploaded and ready for use in patient's charts.

## **Alternate steps:**

If you are using a very old OSCAR version, you may not see the "Administration" option. In that case, go to "Admin", scroll to "Forms/eForms", select "Upload eForm", and upload the ZIP file.

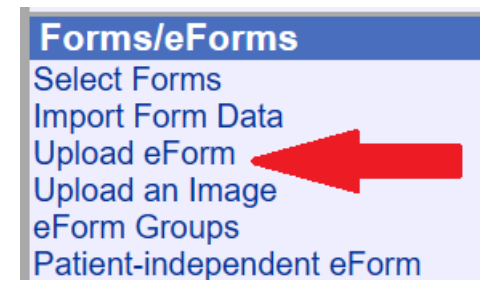